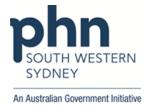

# **POLAR Walkthrough**

# **PIP-QI Quality Improvement Measures (QIM)**

This walkthrough will help you identify patients who do NOT meet a QIM - Diabetes, Smoking, BMI, Influenza, Alcohol, CVD, Screening

1. Log in to POLAR > Click Reports > Click PIP-QI report

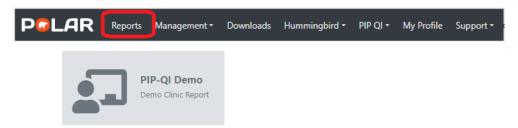

2. You will see a page like this with your Practice's data:

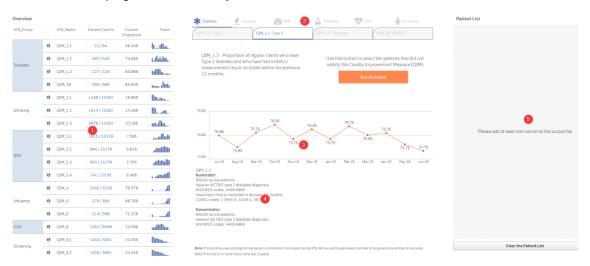

# 1 - QIM results:

Displayed as patient counts (numerator and denominator, proportion %, scaled trend line)

#### 2 - QIM navigation:

Measures are divided into general topics

### 3 - Individual QIM performance tracking:

Percentage trend graph of performance against an individual measure over time

#### 4 - Selected QIM numerator/denominator calculations

Displays the calculation description for the selected measure

# 5 - Patient selector:

Used for identifying patients who do not meet the numerator criteria but are in the denominator

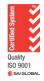

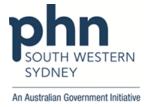

Select a QIM you wish to focus on.
For example, Type 2 Diabetes patients who have had their HbA1c measured in the last 12 months.

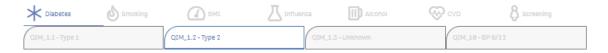

To identify patients who have **NOT** had their HbA1c measured in the last 12 months, click on the **orange button** (which will turn blue once selected).

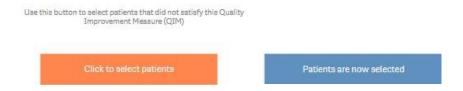

4. Click on Patient List

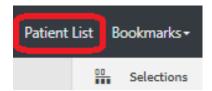

5. Click on **Export to Excel** to save Patient List as an Excel file.

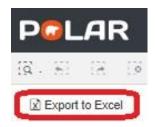

6. More information about this report is available on the data mapping page:

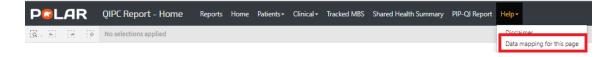

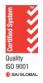